## **Adding a Word or Phrase**

You can add words or phrases that are not in the vocabulary. Usually this is proper names or places, or terminology that is not in the vocabulary within Dragon Medical.

Click on Speech from the main tool bar and then click Add Word…

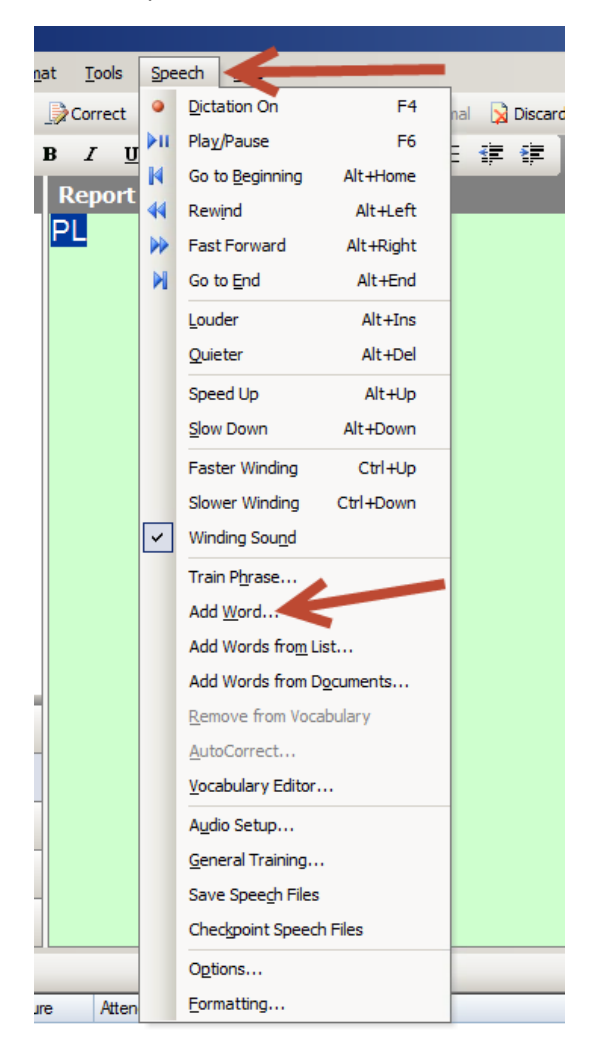

A box will pop up where you can enter the word and the spoken form. Enter your word or phrase.

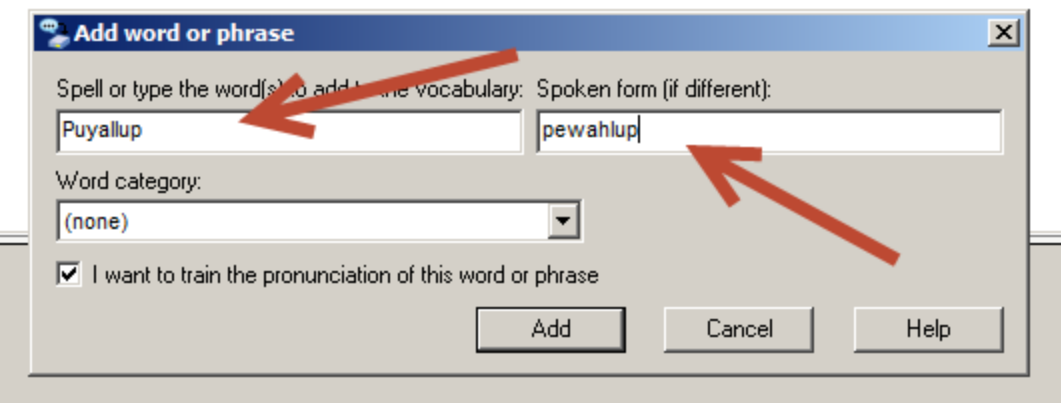

From the drop-down menu you can select a category for the added word or phrase if you wish.

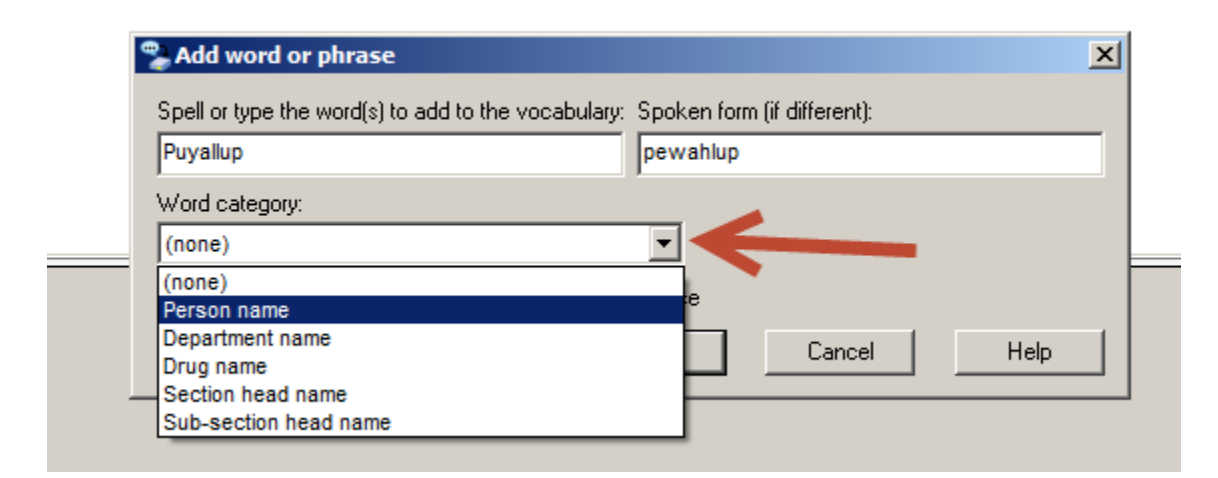

Once you click add you will be prompted to train the word.

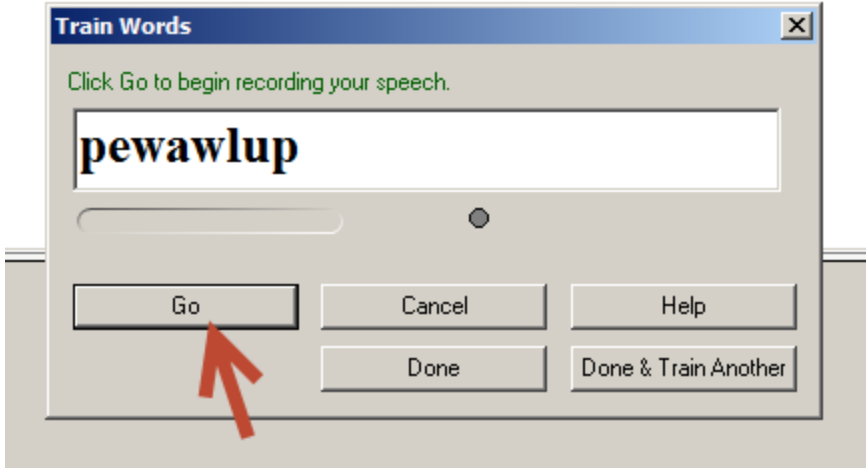

Train the word at least 3 times and then click done.

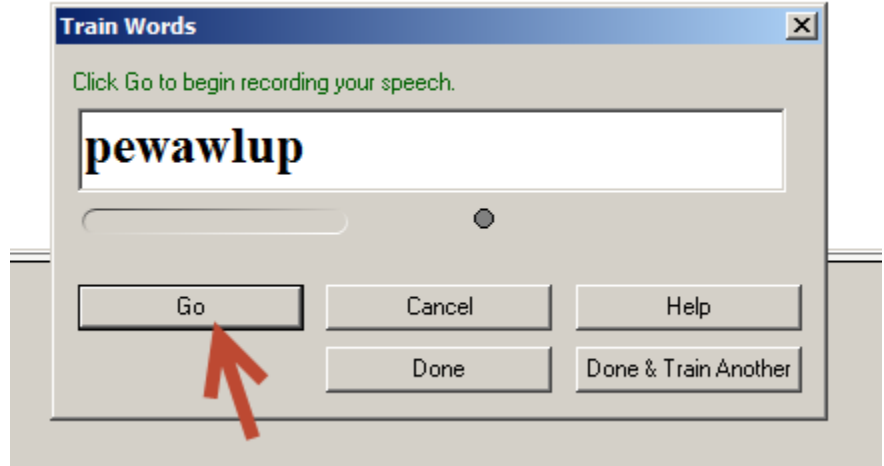